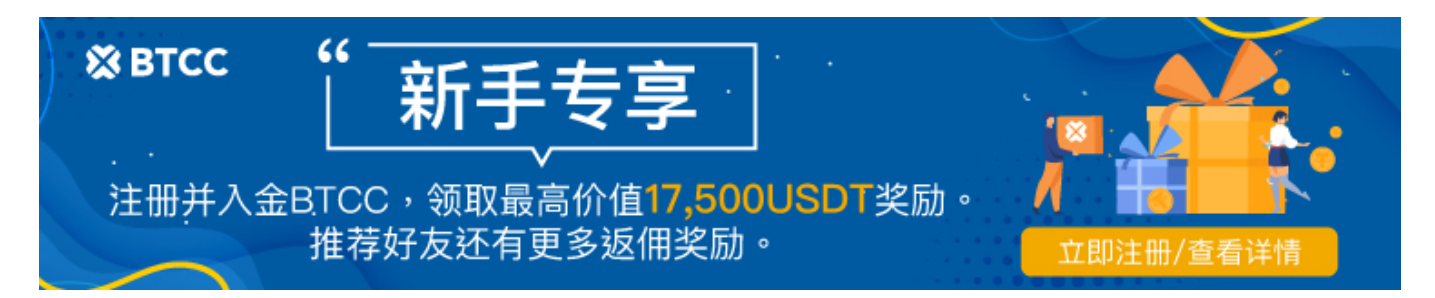

# **Pepe Coin** 能达到 1 美元吗?探索 **Pepe Coin** 的未来

原文: [https://www.btcc.com/zh-CN/academy/research-analysis/can-pepe-coin-hit-1-explore-the-future-of-pe](https://www.btcc.com/zh-CN/academy/research-analysis/can-pepe-coin-hit-1-explore-the-future-of-pepe-coin) [pe-coin](https://www.btcc.com/zh-CN/academy/research-analysis/can-pepe-coin-hit-1-explore-the-future-of-pepe-coin)

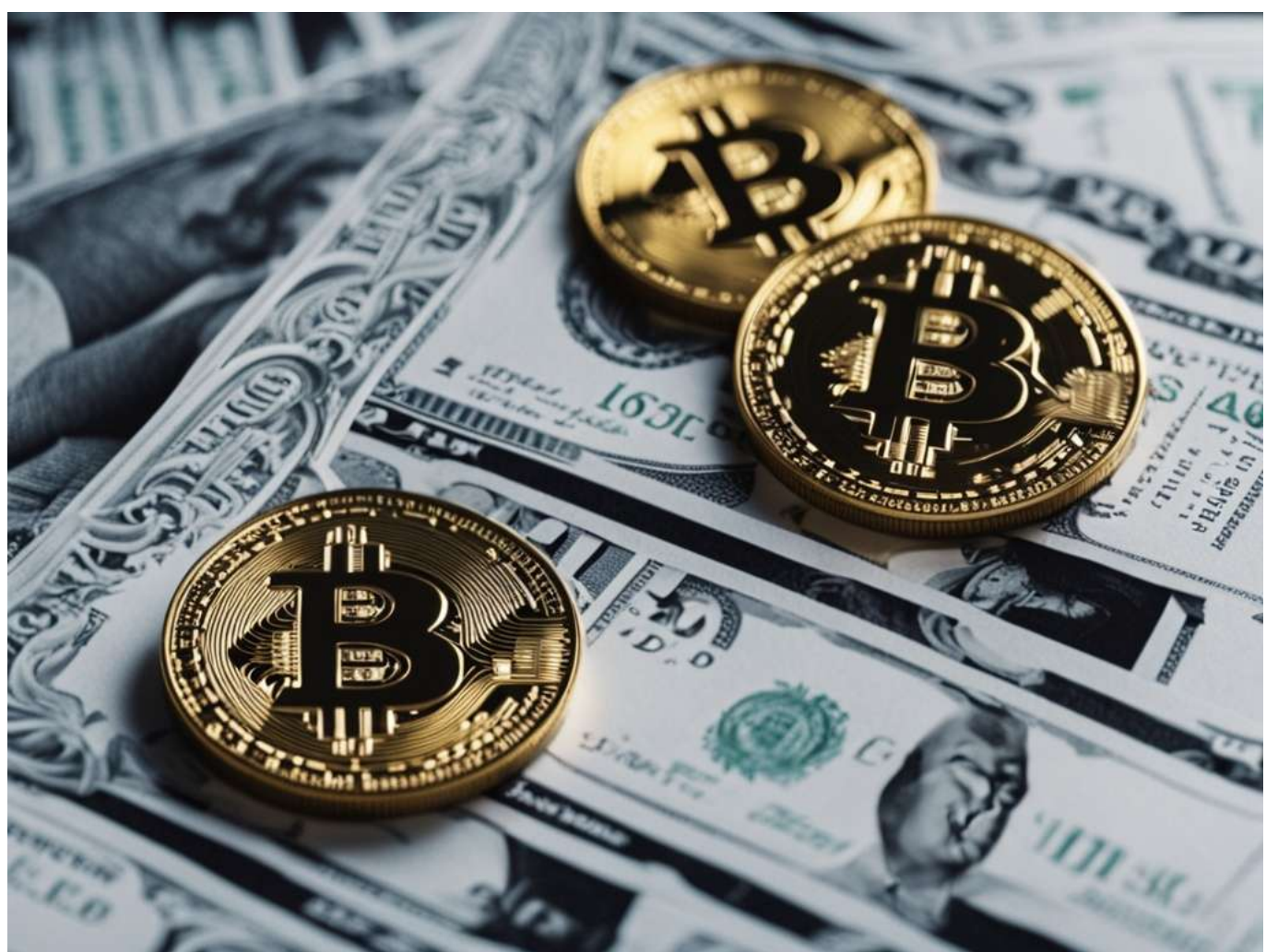

PEPE 的迅速崛起令人瞩目。尽管整体市场下跌,但 PEPE 仍成功攀升至新高,创下 0.00001156 美元的 历史新高。这一出色表现不仅超越了许多其他加密货币,还为投资者带来了可观的利润,一位交易员将 3,000 美元的投资变成了惊人的 4600 万美元。随着

meme 币成为 2024 年加密货币牛市中的主导资产类别,PEPE 加入突破 1 美元大关的行列的潜力变得越 来越引人注目。虽然许多 meme 币都是以不到一美元的价格开始的, 但例如 Dogwifhat 已经突破了 1 美 元的关口,目前的交易价格约为 4 美元,这表明早期投资者可以获得巨大的潜在收益。

- $\bullet$  [PEPE](#page--1-0): 定义和概述
- [Pepe Coin](#page--1-0)[:快速概览](#page--1-0)
- [Pepe Coin](#page--1-0)[:价格分析和见解](#page--1-0)
- [价格历史最高点和最低点](#page--1-0)
- [PEPE](#page--1-0)[的最高价格:探索峰值](#page--1-0)
- [PEPE](#page--1-0) [最低价格 即时市场更新](#page--1-0)
- [购买](#page--1-0) [Pepe Coin](#page--1-0)[:步骤和指南](#page--1-0)
- [在币安购买](#page--1-0) [Pepe](#page--1-0) [指南](#page--1-0)
- [在](#page--1-0) [Bybit](#page--1-0) [购买](#page--1-0) [Pepe](#page--1-0) [分步指南](#page--1-0)
- [Pepe Coin](#page--1-0)[:在](#page--1-0) [Coinbase](#page--1-0) [上购买指南](#page--1-0)

# PEPE: 定义和概述

### 探索 **Pepe Coin** 的世界

Pepe Coin 异想天开的外表背后是一种强大而创新的加密货币。凭借免税政策和通货紧缩性质, Pepe Coin 有望跻身最受欢迎的 meme 币行列。其当前价格为 0.00001263 美元, 加上 24 小时交易量增长 +8.65%,表明其日益普及和未来增长潜力。

## 最新消息和市场情绪

关于 Pepe Coin 的最新消息是积极的,进一步增强了它对投资者和交易者的吸引力。随着市场情绪继续转 向支持 Pepe Coin,对于那些希望在加密货币市场做出明智决策的人来说,它成为一个越来越有吸引力的 选择。

# **Pepe Coin: 快速概览**

## **Pepe** 币路线图

Pepe Coin 的战略路线图分为三个不同的阶段。

- 第一阶段强调在 CoinMarketCap 上实现知名度,并推动#PEPE 标签在 Twitter 上流行。
- 第二阶段涉及在中心化交易所(CEX)上市,以增强更广泛的加密资产的可访问性。
- 第三阶段包括在"一级"交易所上市并执行"模因接管"策略。

## **Pepe Coin** 的历史

自 2023 年 4 月中旬推出以来,Pepe Coin 在加密货币领域取得了令人瞩目的进步。 它的起始价格约为 每枚代币 0.000000001 美元,在短时间内取得了值得注意的里程碑:

- 经历了近7000%的惊人反弹。
- 仅用两周时间就迅速攀升至市值前 100 名加密货币。
- 市值突破10亿美元。
- 见证了人气和价格的飙升。

# Pepe Coin: 价格分析和见解

### 当前 **Pepe Coin** 价格和 24 小时变化

截至撰写本文时, Pepe Coin 的交易价格为 0.00001263 美元。在过去 24 小时内, 该代币的价格上涨了 +8.79%。这一重大变化表明 Pepe Coin 市场存在波动性和机会的潜力。

### 将 **Pepe Coin** 的价格表现与主要加密货币进行比较

在评估 Pepe Coin 在市场上的竞争力时,必须将其价格表现与比特币和以太坊等领先的加密货币进行比较。 尽管加密货币市场整体波动,但 Pepe Coin 仍能保持其地位。这种稳定性表明 Pepe Coin 可能拥有未来 增长的坚实基础。

## 影响 **Pepe Coin** 价格表现的因素

有几个因素影响了 Pepe Coin 在市场上的价格走势。这些包括:

- 在主要加密货币交易所上市: Pepe Coin 在流行交易平台上的存在增加了其可访问性和流动性, 这 可以对其价格产生积极影响。
- 被更多平台采用和整合:随着越来越多的平台采用 Pepe Coin 用于支付或其他用例,其需求和价值 可能会增加。
- 整体加密货币市场趋势:加密货币市场的更广泛表现可以显著影响 Pepe Coin 的价格。
- 比特币的走势:作为最大、最具影响力的加密货币,比特币的价格走势往往为整个市场定下基调, 包括 Pepe Coin。

### 与其他基于 **meme** 的加密货币的比较

在基于 meme 的加密货币领域, Pepe Coin 脱颖而出, 成为独一无二的参与者。虽然将 Pepe Coin 的价 格与狗狗币 (DOGE) 和柴犬币 (SHIB) 等同类货币进行比较的具体数据可能有限, 但值得监测类似货币的 价格表现,以衡量 Pepe Coin 在市场上的潜在增长。

### **Pepe Coin** 的历史价格分析

检查 Pepe Coin 的历史价格数据可以深入了解其长期趋势和稳定性。跟踪代币的最高价和最低价可以揭示 其可能大幅上涨或下跌,让投资者做出更明智的决策。

# 价格历史最高点和最低点

为了更深入地了解 Pepe Coin 的历史价格波动, 投资者可以查阅 Pepe 价格图表。此工具提供了有关该代 币随时间表现的宝贵见解,帮助投资者就其未来增长和价格升值潜力做出明智的决策。与任何投资一样, 在做出任何决定之前,彻底的研究和分析是必不可少的。

- 历史最高价: 0.00001717 美元
- 历史最低价: \$0.000000055142
- 2023 年 5 月 5 日的峰值: 0.00000441 美元

## **PEPE**的最高价格:探索峰值

发现 PEPE 的最高价格!其 ATH 于 2024 年 5 月 27 日达到 0.00001717 美元。随时了解 PEPE 的市场 趋势。

## **PEPE** 最低价格 – 即时市场更新

2023 年 4 月 18 日, PEPE 创下 0.000000055142 美元的历史新低。发现 PEPE 的最低价格并保持更新!

# 购买 **Pepe Coin**:步骤和指南

想要购买 Pepe Coin 但不知所措?本综合指南简化了流程,提供了有关如何在可信交易所和平台上购买 Pepe Coin 的分步说明。无论您是加密货币新手还是专家,我们都能满足您的需求。立即了解如何购买 Pepe Coin!

# 在币安购买 **Pepe –** 指南

#### 步骤 **A**:使用借记卡/信用卡购买 **Pepe**

如果您是币安新用户,使用借记卡或信用卡购买 Pepe 是一种轻松的方式。操作方法如下:

#### 1. 进入 **Pepe** 购买页面

- 登录您的币安账户并前往"购买加密货币"部分。
- 从可用的加密货币列表中选择 Pepe,并选择 USD 作为您的法定货币。

### 2. 选择付款方式

- 从付款选项中选择"卡"作为您的首选方式。
- 如果您之前没有在币安使用过借记卡/信用卡, 您将看到"添加新卡"选项。

#### 3. 输入银行卡详细信息

- 安全地填写您的卡信息,然后单击"确认"。
- 确保所有细节准确,以避免任何延误或问题。

### 4. 确认并完成付款

- 在付款确认页面,核实详细信息并确保其正确无误。
- 如果需要,请使用"刷新"按钮获取新的报价。
- 单击"确认"以完成您的订单。

#### 5. 向您的银行验证付款

- 您将被重定向到您银行的 OTP(一次性密码)交易页面。
- 按照屏幕上的说明完成验证过程。

#### 6. 在你的钱包里收到 **Pepe**

– 一旦付款成功验证,您的 Pepe 币将存入您的币安现货钱包。

#### 步骤 **B**:使用 **Google Pay** 或 **Apple Pay** 购买 **Pepe**

对于喜欢使用移动支付方式的用户,币安还支持 Google Pay 和 Apple Pay。操作方法如下:

#### 1. 选择 **Pepe** 和 **USD**

– 与之前一样,前往币安的"购买加密货币"部分,然后选择用美元购买 Pepe。

#### 2. 选择您的移动支付方式

- 根据您的偏好, 从付款选项中选择"Google Pay"或 "Apple Pay"。

#### 3. 完成购买

- 单击"购买"按钮继续。
- 在确认页面上核实付款详情,然后单击"确认"以完成您的订单。

#### 4. 得到佩佩

– 就像借记卡/信用卡方式一样,一旦付款成功,您的 Pepe 币将被添加到您的币安现货钱包中。

# 在 **Bybit** 购买 **Pepe –** 分步指南

以下是在 Bybit 上为 Pepe 选择和执行不同类型订单的步骤:

步骤 1: 洗择订单类型

根据您的偏好,选择您想要执行的订单类型。

步骤 2: 执行限价单

- 如果您更喜欢精确和控制,请选择限价订单选项。
- 指定所需的订单价格和您打算购买的 Pepe 数量。
- 确认详细信息并点击"购买 Pepe"来执行您的订单。
- 您可以在网页平台的"活跃"选项卡或 Bvbit 应用程序的"订单"部分下跟踪订单的进度。

步骤 3: 执行市价单

- 如需立即执行,请选择市价订单选项。
- 输入您愿意在 Pepe 上花费的 USDT 金额。
- 验证信息并点击"购买 Pepe"。
- 您的订单详情将显示在'已完成'选项卡下,以方便监控。

步骤 4: 执行条件订单

- 对于想要为交易设置条件的交易者,请选择"条件订单"选项。
- 设定触发价格。
- 决定是否按市场价或限价执行。
- 指定订单详细信息并点击"购买 Pepe"。
- 确认信息。
- 您的条件订单将在网页上的"条件"选项卡下列出,可通过 Bybit 应用程序中的"所有订单"> "当 前订单"访问。

# **Pepe Coin: 在 Coinbase 上购买指南**

### 步骤1:下载**Coinbase**钱包

开始您的 Pepe 币之旅,首先要将 Coinbase 钱包下载到您的智能手机上。这款自托管钱包提供移动应用 程序和浏览器扩展程序,让您可以灵活地管理您的数字资产。

#### 步骤2:设置您的 **Coinbase** 钱包

安装后,下一个关键步骤是设置您的 Coinbase 钱包。这涉及选择一个唯一的用户名,作为您在平台上的 身份。您的用户名对于访问您的钱包、购买 Pepe 币, 甚至允许其他 Coinbase 用户安全地向您的帐户发 送资金至关重要。请记住,您可以根据自己的喜好维护用户名的隐私。

### 步骤3:保护您的**Coinbase**钱包

在设置 Coinbase 钱包时, 您会遇到一个关键步骤: 获取恢复短语, 也称为种子短语。它由 12 个随机单 词组成,是访问资金的关键。作为自保钱包,安全存储此短语至关重要,因为如果您丢失了登录凭据,这 是重新获得钱包访问权限的唯一方法。此外,此恢复短语可作为备份,确保您永远不会失去对硬币的访问 权限。切勿与任何人分享此短语,并将其保存在安全的地方。

### 步骤4:将 **ETH** 资金添加到您的 **Coinbase** 钱包

确保钱包安全后,下一步是充值。由于 Pepe 币是使用以太坊 (ETH) 购买的,因此您需要购买 ETH 并将 其转入 Coinbase 钱包。在 Coinbase 交易平台上购买 ETH 然后将其转入钱包是一个简单的过程。请记住, 您需要额外的 ETH 来支付 gas 费, 即与购买 Pepe 币相关的网络交易费。这些费用决定了您的交易速度, 因此建议留出 ETH 缓冲。

### 步骤5:使用 **ETH** 在 **Coinbase** 上购买 **Pepe** 币

现在您的 Coinbase 钱包中已经有 ETH,您可以购买 Pepe 币了。导航到 Coinbase 钱包上的"资产"选 项卡,然后单击"交换"图标。从这里,在"选择资产"部分中选择"Pepe",然后输入您希望用于购买的 ETH 数量。该平台将根据当前市场价格自动计算您将收到的 Pepe 币数量。请记住包括额外的 ETH 以支 付 gas 费,确保交易顺利及时。确认交易后, Pepe 币将被发送到您的 Coinbase 钱包, 您将成为这些独 特数字资产的骄傲拥有者。